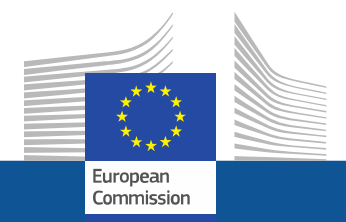

## **Participant Portal**

### **Legal and Financial NCP meeting 24 June <sup>2014</sup>**

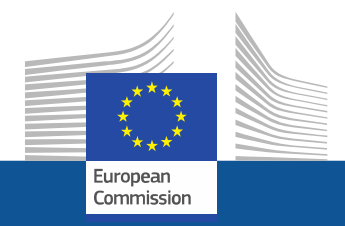

## **E-only grant management**

#### **Basics**

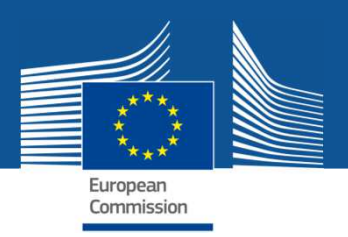

#### **"Chain of trust" for enabling esignature of H2020 grants**

- **Nomination of the LEAR** by the legal representative of the organisation; paper-based, blue ink signatures, validated by REA, registered in PDM-URF
- **LEAR nominates** online **persons** in his/her organisation **authorised to sign** grants and amendments (LSIGNs) and financial statements (FSIGNs)
- **Participant Contacts assign signatories to the individual grant** from the list established by the LEAR

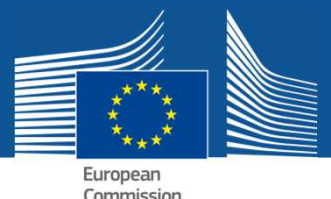

### **The nomination process for LEARs –documents**

- LEAR appointment letter:<br>http://ec.europa.eu/resea http://ec.europa.eu/research/participants/data/ref/h2020/grants\_manual/lev/h2020-lear-applet\_en.doc
- LEAR role and tasks:<br>http://ec.europa.eu/r http://ec.europa.eu/research/participants/data/ref/h2020/grants\_manual/lev/h2020-lear-roltas\_en.doc
- Terms and conditions of use of the electronic exchange<br>system: system: http://ec.europa.eu/research/participants/data/ref/h2020/grants\_manual/lev/h2020-lev-terms-of-use\_en.pdf
- Declaration of consent to the terms and conditions of use:<br>/http://ec.eurona.eu/research/participants/data/ref/h2020 http://ec.europa.eu/research/participants/data/ref/h2020/grants\_manual/lev/h2020-lev-declaration-consent\_en.doc

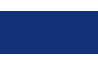

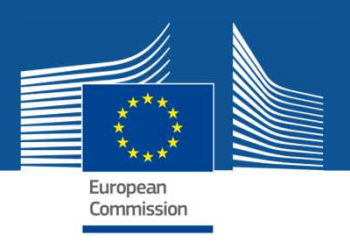

#### **E-signature of grant agreements (1/2)**

(Before GA signature, each beneficiary must sign declaration on nonexclusion – same signature process as described below)

- **1) COM** prepares GA for signature: pdf document, digitally sealed, is made available in the PP. **PLSIGN** of the coordinator is **notified**.
- **2) PLSIGN** of the coordinator logs in, chooses "My projects" and the respective project with "MP-Manage Project" action button, where he/she finds the GA for signature (with possibility to download and print).
- **3) PLSIGN** clicks for **initiating** electronic signature. A pop-up alerts him/her on the signification of this action and asks for confirmation, prompting again for the ECAS password.
- **4) PLSIGN** reintroduces his/her ECAS password and **clicks 'Sign**".

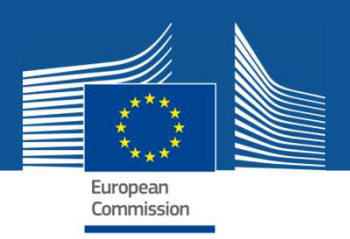

### **E-signature of grant agreements (2/2)**

- 5) System creates a new version of the pdf document, adding a third party digital seal with the ECAS credentials of the signatory and a timestamp; visually replacing the placeholder for the signature by the coordinator.
- 6) The **LEAR** of the coordinator and **other relevant actors** in the project are **notified** that a GA was signed by the organisation.
- **7) COM authorising officer** is **notified** that GA was signed by the coordinator.
- 8) Following a similar procedure as under 2) to 6), the **COM authorising officer signs** the GA.
- **9) PLSIGNs** of all **other beneficiaries** are notified that the GA signed by coordinator and COM is ready for their accession.
- **10) PLSIGN** of each beneficiary signs (see 2) to 5)) accession form
- 11) **LEARs** of the beneficiaries having signed the accession form and other relevant actors in the project are **notified**.

VIDEOS6

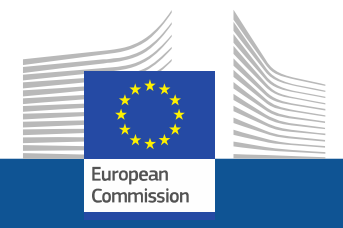

### **11 June 2014 release:**

**Proposal list for LEAR Contact LEAROther EU programmes**

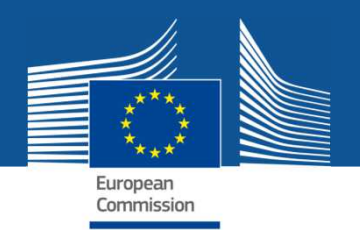

# **Lists of proposals and projects of the organisation for the LEAR**

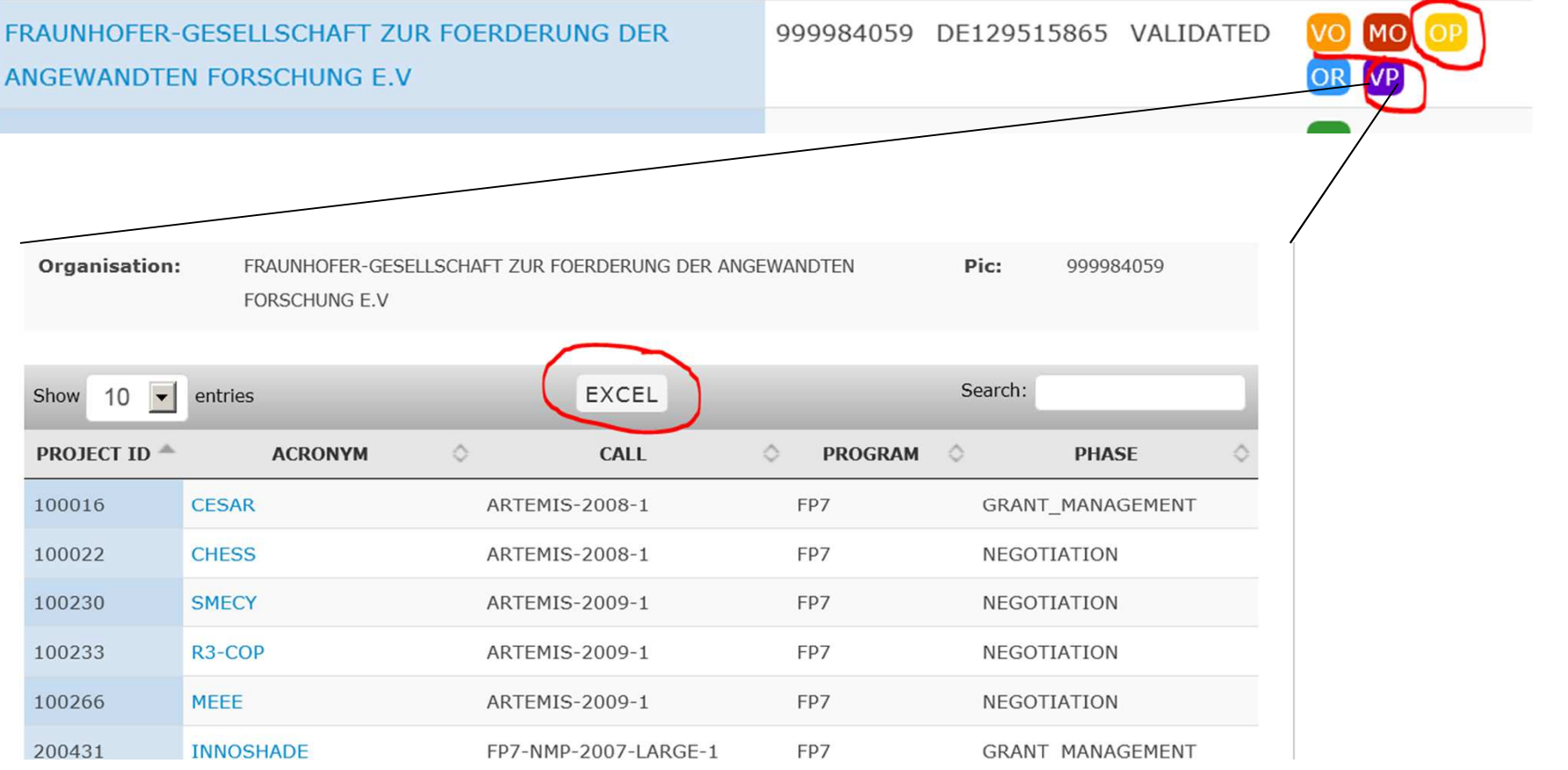

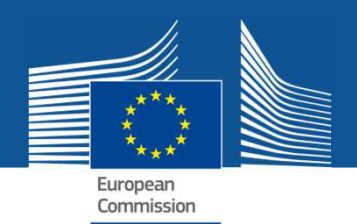

### **Function for contacting LEARs**

200 search results for tho

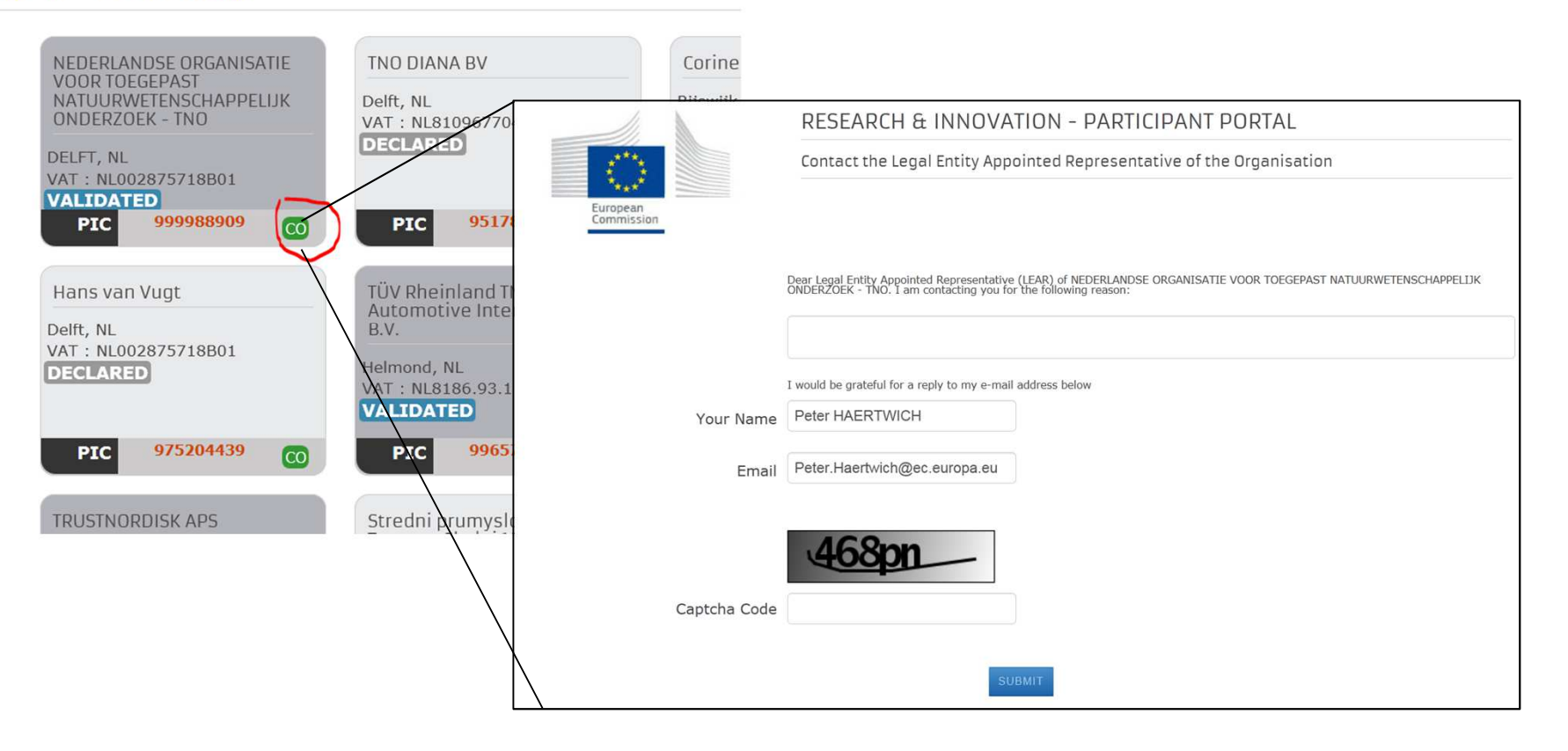

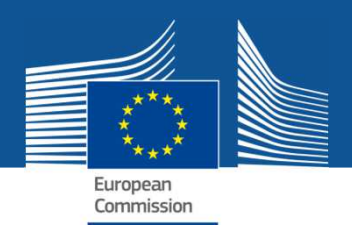

### **Other EU funding programmes**

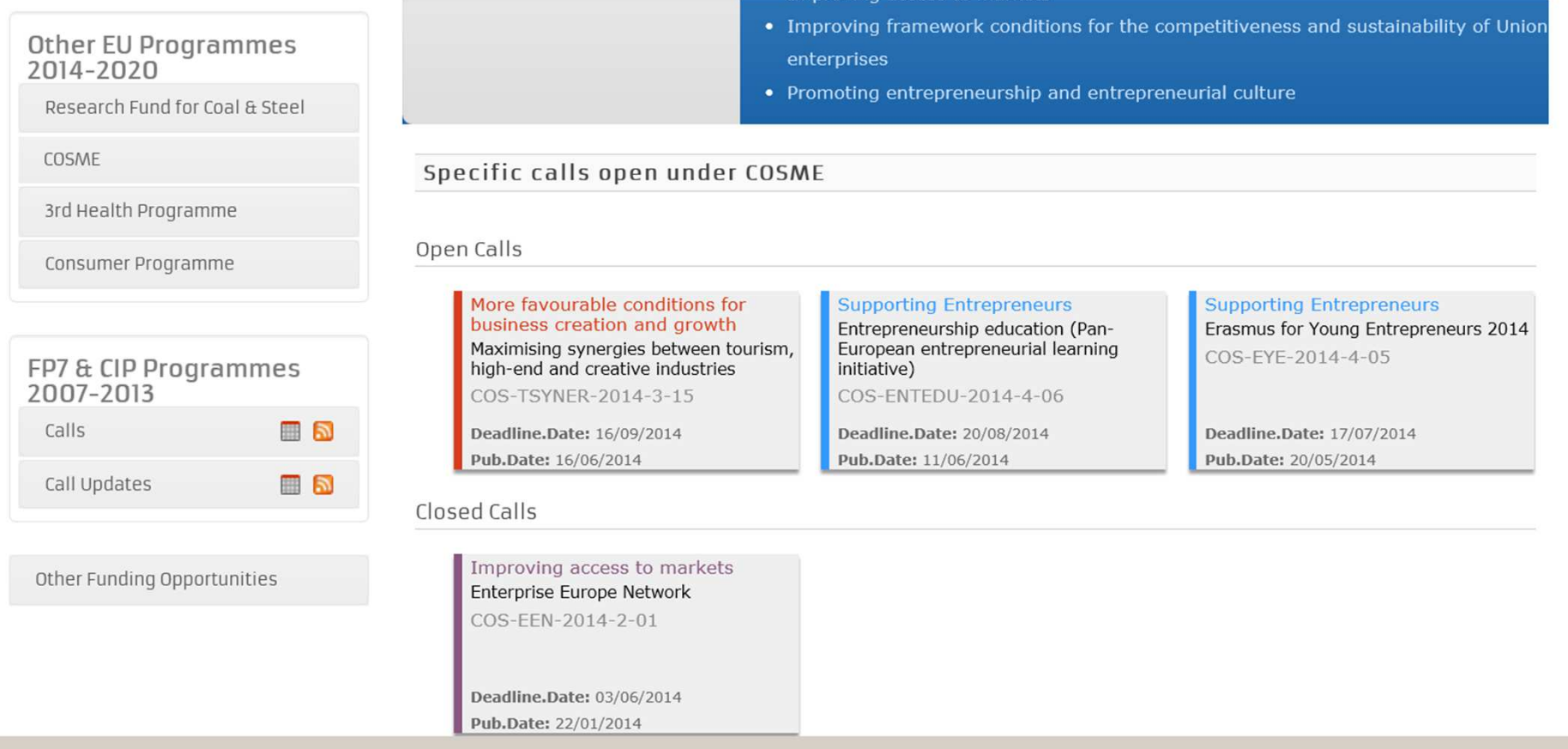

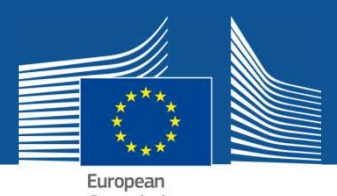

### **Submission of financial statements (forms C) of linked third parties**

(Linked third parties do not have to have a LEAR, do not have access to the electronic exchange system by default)

- 1. The electronic form C for the third party is completed in the electronic system (either by a CoCo/PaCo/TaMa of the beneficiary or by granting temporary access (TaMa) to a person from the third party)
- 2. The completed electronic form C for the third party is printed, signed and stamped on paper by the third party and given to the beneficiary
- 3. The beneficiary files the stamped and signed paper
- 4. The beneficiary prepares and signs electronically its own form C, and submits it to the coordinator together with the electronic version of the form C of the third party

(There is no "consolidated" form C to be submitted; the third party form  $\tilde{C}$  is not signed by the beneficiary – neither electronically nor on paper)

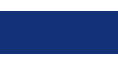

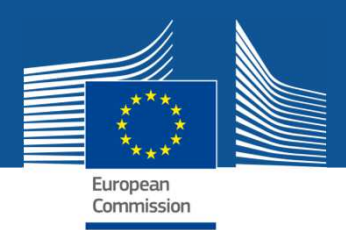

#### **Exchange rate calculation; AMGA p. 154:**

To calculate this rate, you may use the editable charts on the ECB website<sup>44</sup>.

**Procedure for calculating the rate on the ECB website:** 

- Step  $1 -$  Go to the ECB website.
- Step  $2$  Click on the chart corresponding to your currency.
- Step  $3$  Choose the start and end date of the period for which the average daily exchange rate is calculated (i.e. the reporting period) by using the sliding tool in the second table.
- Step  $4$  The average appears above the first table.

Example: A Romanian university with accounting in New Romanian Leu (RON) is the beneficiary of a GA with one reporting period, from 24.1.2013 to 23.1.2014. The costs incurred in RON during this period are RON 500000. The university will convert its costs into euros at the average rate of RON 4.4274 for EUR 1 (established following the steps mentioned above). The university will report costs of EUR 112933, 10 (RON 500000 / RON 4.4274 \* EUR 1).

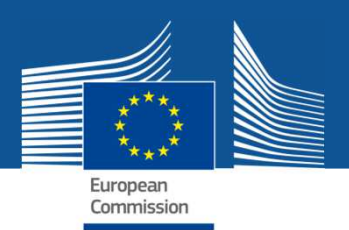

#### Test calls for NCPs in the submission system

RIA :

 https://ec.europa.eu/research/participants/submission/manage/secure/createdraft?preregvalue=SEAC-1-2014&preregtype=Topic&callId=NCP\_TEST\_H2020&submissionSessionId=4621&step=2

RIA 1st stage :

 https://ec.europa.eu/research/participants/submission/manage/secure/createdraft?preregvalue=MG-1.1-2014&preregtype=Topic&callId=NCP\_TEST\_H2020&submissionSessionId=4617&step=2

RIA 2<sup>nd</sup> stage :

 https://ec.europa.eu/research/participants/submission/manage/secure/createdraft?preregvalue=MG-1.1-2014&preregtype=Topic&callId=NCP\_TEST\_H2020&submissionSessionId=4618&step=2

IA :

 https://ec.europa.eu/research/participants/submission/manage/secure/createdraft?preregvalue=ICT-01-2014&preregtype=Topic&callId=NCP\_TEST\_H2020&submissionSessionId=4613&step=2

CSA :

 https://ec.europa.eu/research/participants/submission/manage/secure/createdraft?preregvalue=MG-1.6-2014&preregtype=Topic&callId=NCP\_TEST\_H2020&submissionSessionId=4615&step=2

PCP (IN) :

 https://ec.europa.eu/research/participants/submission/manage/secure/createdraft?preregvalue=PHC-27-2015&preregtype=Topic&callId=NCP\_TEST\_H2020&submissionSessionId=4623&step=2

PPI (OUT) :

 https://ec.europa.eu/research/participants/submission/manage/secure/createdraft?preregvalue=PHC-29-2015&preregtype=Topic&callId=NCP\_TEST\_H2020&submissionSessionId=4624&step=2

H2020-SMEINST-1-2014

 https://ec.europa.eu/research/participants/submission/manage/secure/createdraft?preregvalue=BG-12-2014-1&preregtype=Topic&callId=H2020-SMEINST-1-2014&submissionSessionId=4378&step=2

H2020-SMEINST-2-2014

 https://ec.europa.eu/research/participants/submission/manage/secure/createdraft?preregvalue=BG-12-2014&preregtype=Topic&callId=H2020-SMEINST-2-2014&submissionSessionId=4379&step=2